## **Frage: Wie können unnötige Dateien versteckt (wieder sichtbar gemacht) werden?**

**Zusatz:** [hidefiles.zip,](http://www.ehoof.uzh.ch/product/solutions/hide_files/hidefiles.zip) [showfiles.zip](http://www.ehoof.uzh.ch/product/solutions/hide_files/showfiles.zip)

## **Achtung!!!**

Das Verstecken der Dateien führt dazu, dass *eHoof* auf einem anderen Computer nicht ohne weiteres gestartet werden kann, sofern es vor dem Verstecken der Dateien noch nie dort gestartet wurde.

(Lösung: Dateien sichtbar machen. Dann *eHoof* starten. Dateien verstecken.)

 $\bullet$ 

**Andere Orte** 

## **Antwort:**

1. Damit der Stick nicht wie in (Bild 1) sondern wie in (Bild 2) aussieht, die Datei ["hidefiles.zip"](http://www.ehoof.uzh.ch/product/solutions/hide_files/hidefiles.zip) herunterladen und den Inhalt auf den Stick entpacken und anschliessend "hidefiles(.cmd)" zum ausführen doppel-klicken. Rückgängig kann dies mit der Datei "showfiles(.cmd)" in ["showfiles.zip"](http://www.ehoof.uzh.ch/product/solutions/hide_files/showfiles.zip) gemacht werden. (Auch auf Stick entpacken und doppel-klicken.)

(Nach dem doppel-klicken löschen sich hide-/showfiles(.cmd) jeweils von selbst.)

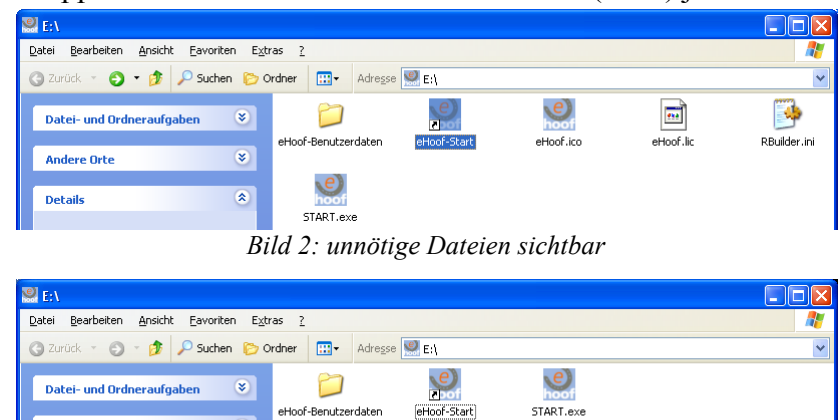

## **Bemerkung:**

Um die Verknüpfung neu anzulegen oder anzupassen, erst die Dateien wieder sichtbar machen mit "showfiles(.cmd)" in [showfiles.zip.](http://www.ehoof.uzh.ch/product/solutions/hide_files/showfiles.zip)

*Bild 1: unnötige Dateien versteckt*